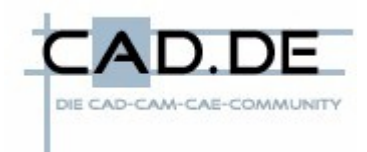

# **NX Konfiguration und Umgebungsvariablen**

Diese Tipps & Tricks beschreiben wie man mit Hilfe des Einsatzes von Umgebungsvariablen NX konfigurieren bzw. anpassen kann.

Es gibt unterschiedliche Herangehensweisen das zu bewerkstelligen und es soll nicht behauptet werden der beschriebene Weg sei der einzig und alleinig Seligmachende. Es ist jedoch einer der sich in der Praxis bewährt hat …

Natürlich macht es auch einen Unterschied ob es sich um eine Ein-User Umgebung mit nur einer installierten NX-Version oder um Multi- User Umgebungen mit unterschiedlichen NX-Versionen plus unterschiedlicher Kundenumgebungen handelt.

Die Beschreibung bezieht sich auf eine Installation unter MS-Windows, ist jedoch sinngemäß auch auf Unix / Linux übertragbar.

### **Woher erfährt NX welche Umgebungsvariablen gesetzt sind ?**

- **Benutzer- oder Systemvariablen in der Windows- Sitzung**
- **Variablen die über ein Startskript gesetzt werden** Im Zusammenspiel mit TeamCenter Engineering ist das *start\_ugmanager.bat* ( in gewissem Sinne auch *portal.bat* ). Im Betrieb ohne TCE zeigt die Standardverknüpfung im Startmenue lediglich auf *ugraf.exe* – d.h. will man hier eingreifen muß man sich ein entsprechendes Skript selbst erstellen.

An dieser Stelle werden bereits vorhandene Umgebungsvariablen der Windows-Sitzung überschrieben.

**Setzen über UGII\_ENV\_FILE** ( "ugii\_env.dat" )

ugii env.dat ist ein Textfile in dem Definitionen von Umgebungsvariablen abgelegt sind. Es ist recht lang …

Der Speicherort dieser Datei wird wiederum selbst über die Variable UGII\_ENV\_FILE definiert.

Die Auswertung erfolgt nach folgender Arbeitsweise:

Das Einlesen erfolgt einmalig beim NX-Start von oben nach unten, zu jedem Eintrag wird geprüft ob diese Variable bereits gesetzt ist:

wenn ja wird nichts getan,

wenn nein so wird die Variable mit entsprechendem Wert belegt.

 $\rightarrow$  Über UGII ENV FILE können nur Umgebungsvariablen beeinflusst werden die nicht bereits belegt sind, und bei Mehrfachdefinition gilt der Ersteintrag im File.

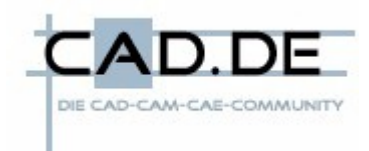

## **Vorgeschlagene Vorgehensweise:**

• **Die Zahl der Benutzer- oder Systemvariablen in der Windows- Sitzung so klein wie möglich halten** 

Das ist mitunter gar nicht so einfach da sehr oft Installationsroutinen diese setzen oder auch verändern.

Variablen die immer gleich bleiben ( wie z.B. UGS\_LICENSE\_SERVER ) können natürlich auch belassen werden.

 $\rightarrow$  Man hat immer die Möglichkeit, explizit über die Startskripte die vorhandenen Umgebungsvariablen zu verändern.

### • **Variablen über Startskripte**

Insbesondere bei Variablen die über Installationsroutinen gerne verdreht werden empfiehlt es sich, diese explizit im Startskript zuzuweisen.

Kandidaten wären hierfür

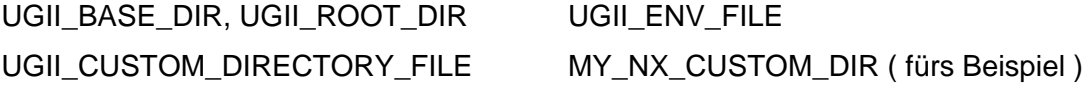

Da die Variablen TMP und TEMP nicht immer per default unter Windows auf dasselbe Verzeichnis zeigen setze ich auch beide explizit im Startskript auf C:\TEMP

Weiters schalte ich hier SMP ein oder aus ( default ist aus / nicht gesetzt ):

```
if "%NUMBER_OF_PROCESSORS%"=="2" set UGII_SMP_ENABLE=1 
if "%NUMBER\overline{O}F\overline{P}ROCESSORS%"=="4" set UGII\overline{S}MP\overline{P}ENABLE=1
……
```
## • **Der Rest kommt in UGII\_ENV\_FILE**

Damit gibt es eine zentrale Stelle der Einflussnahme.

Im Anhang befindet sich ein kommentiertes ugii\_env.dat File, es zeigt unter anderem wie man weitere ENV-Files inkludieren kann :

```
#if FILE ${UGII_USER_DIR}\USER_ugii_env.dat 
#include ${UGII_USER_DIR}\USER_ugii_env.dat 
#endif
```
Hier ist die Reihenfolge des Einlesens entscheidend: Ist UGII\_USER\_DIR zu diesem Zeitpunkt noch nicht belegt, kann die Datei USER ugii env.dat auch nicht gefunden weden …

Ich empfehle die Definition von UGII\_SITE\_DIR, UGII\_GROUP\_DIR und UGII\_USER\_DIR . Diese dienen dazu eine Konfiguration auch mehrstufig aufbauen zu können ( z.B. in den Customer Defaults sind das dann die Stufen Site/Group/User ). Der Leser muß für sich entscheiden ob er das auch möchte.